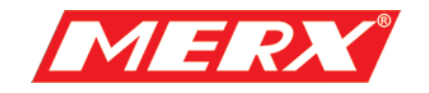

# **Instrukcja Użytkownika Kamera obrotowa Seria MG-MD**

PHU Merx D.Migacz, K.Poręba, A.Strozik Spółka Jawna

ul. Nawojowska 88b, 33-300, Nowy Sącz

tel.018 4438660

fax. 018 4438665

www.merx.com.pl

e-mail: biuro@merx.com.pl

# I. WPROWADZENIE

## **1.1 Ważne ostrzeżenia i zabezpieczenia.**

Przed przeprowadzeniem instalacji wysoce zalecane jest przejrzenie poniższych ostrzeżeń.

- (1) Instalacja powinna być przeprowadzona przez wykwalifikowanego pracownika.
- (2) Metoda instalacji powinna być odpowiednio dostosowana i zgodna z specyfikacją

wagową obudowy i kombinacją obiektywu pan/tilt kamery.

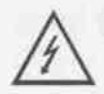

Ten symbol oznacza niebezpieczne napięcie, które grozi porażeniem, wewnątrz urządzenia.

Uwaga: Aby zredukować ryzyko porażenia elektrycznego. Nie należy zdejmować osłony obudowy. W razie potrzeby skontaktuj się z wykwalifikowanym serwisem firmy PHU Merx.

UWAGA: Urządzenie było testowane i sprzęt był testowany, aby sprostać wymogom klasy A cyfrowego urządzenia, zgodnymi z częścią 15 wytycznych normy FCC. Norma ta została ustalona, aby zapewnić uzasadnioną ochronę przed szkodliwym środowiskiem, gdy sprzęt jest używany w środowisku komercyjnym. Zainstalowanie urządzeń niezgodnie z instrukcją może spowodować zakłócenia radiowe, odbierane przez inne urządzenia.

# **1.2 Zawartość zestawu**

Zestaw zawiera jedną średnio-obrotową głowicę kamerową i instrukcję obsługi. Dokładnie sprawdź wszystkie części i zabezpiecz dokumenty handlowe. Jeżeli wystąpiła jakakolwiek usterka podczas transportu należy natychmiast skontaktować się z dostawcą.

# II. OPIS FUNKCJI

Urządzenie jest zintegrowaną kamerą wolno-obrotową z wysokiej jakości modułem kamerowym (różny, zależnie od wybranego modelu), multi dekoderem, wejściami/wyjściami alarmowymi.

## **1. Wbudowany multi-protokół**

- a. Wbudowany dekoder obsługuje 16 różnych protokołów. Baud rate jest ustawialny. Charakteryzuje się ona dużą kompatybilnością dzięki jednej prostej czynności – ustawieniu przełącznika "dip-switch".
- b. Kontrola przez port RS485: adresy od 1 1023.

# **2. PAN/TILT**

- a. Pełny panoramiczny obrót 360ºprzy prędkości od 0.2 15rad/si od 0 90º w obrocie pionowym przy prędkości do 15 rad/s. Prędkość auto-obrotu: 15rad/s.
- b. Stabilny obrót przy niskiej prędkości. Niski poziom hałasu, brak efektu drgania obrazu podczas obrotu.
- c. Dokładność: ±0.2°.

# **3. Zaawansowane funkcje**

- a. Do 64 pozycji preset. Dane zachowane w pamięci nawet po awarii zasilania.
- b. Możliwość skanowania obszarowego ustawionego między dwoma punktami. Prędkość może być dowolnie dopasowana jak również kierunek skanowania. Można skanować obszar większy lub mniejszy niż 180° pomiędzy dwoma pozycjami.
- c. Sześć programowalnych grup presetów, każda złożona z maksymalnie 16 pozycji preset. Czas wybrania i postoju na pozycji preset może być ustawiony indywidualnie dla każdej z tych pozycji.
- d. Zintegrowany multiprotokół. Różne rodzaje protokołów PTZ i róże prędkości baud rate do wyboru.
- **4. Funkcje kamery (ikony będą wyświetlone na ekranie, jeżeli funkcja "DISPLAY" w kamerze jest włączona)** 
	- a. Focus: użytkownik może ręcznie kontrolować focus kamery. Jeżeli fokus jest bliski  $\overline{\phantom{a}}$  – na ekranie pojawi się ikona:  $\overline{\phantom{a}}$  w najbliższym położeniu – pojawi się ikona:  $\bullet$  a w najdalszym:  $\triangle$ .
	- b. BLC: (kompensacja światła tylnego). Jeżeli obraz na ekranie wygląda na przyciemniony, w ciągu dnia, problemem może być tylnie światło. Wtedy należy użyć tej funkcji. Ikona: **M** pojawi się na ekranie.
	- c. WB: (balans bieli) Jeżeli kolory obrazu są przekłamane można użyć funkcji balans bieli. Jest 6 różnych trybów:  $\overline{1}$ ) Indoor Mode (tryb wewnętrzny)  $\overline{2}$  (2) Outdoor Mode (tryb zewnętrzny)  $*$  3 Touch Mode  $\blacksquare$  4 ATW  $\odot$  WB-MAN - reczny ⑥ Automatic - automatyczny.
	- d. ZOOM: użytkownik może przybliżać lub oddalać obserwowany obszar, zależnie od wyboru wskaźnik wyświetlany na ekranie:  $W$   $\blacksquare$   $T$  będzie się zmieniał.
	- e. Electronic Shutter: (elektr. migawka) jest ustawiona automatycznie na poziomie: 1/50sek. a po włączeniu kamery. Symbol: "50" jest wyświetlony na ekranie.
	- f. B&W (tryb czarno-biały): Normalnie kamera pracuje w trybie OFF tej funkcji. W momencie gdy symbol "B&W" pojawi się na ekranie oznacza to że kamera pracuje w trybie czarno-białym.
	- g. AES: ręczna/automatyczna.
	- h. Zero Lux: Tryb pracy przy niskim poziomie oświetlenia zewnętrznego. Automatycznie włącza się gdy poziom oświetlenia spada poniżej 1Lux. Na ekranie pojawia się wtedy ikona:  $\Omega$ . Można również włączyć ten tryb pracy ręcznie..

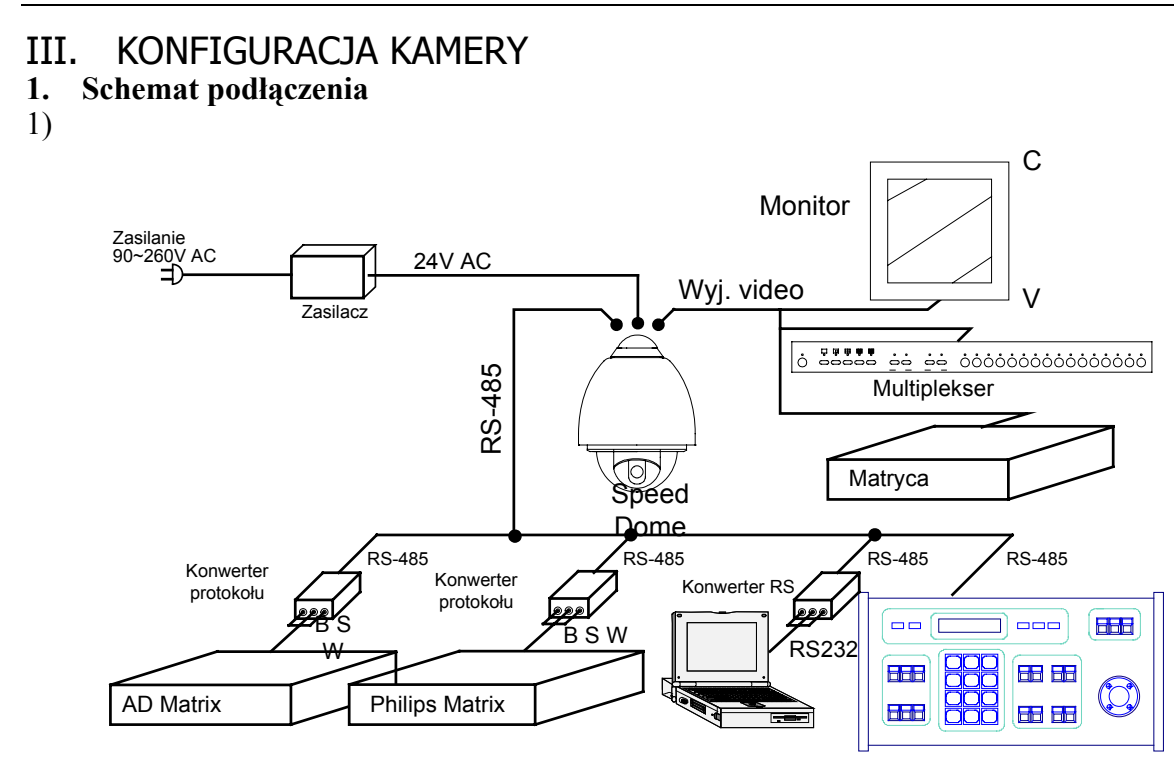

#### 2) **Przełącznik adresu ID urządzenia / protokołu PTZ**

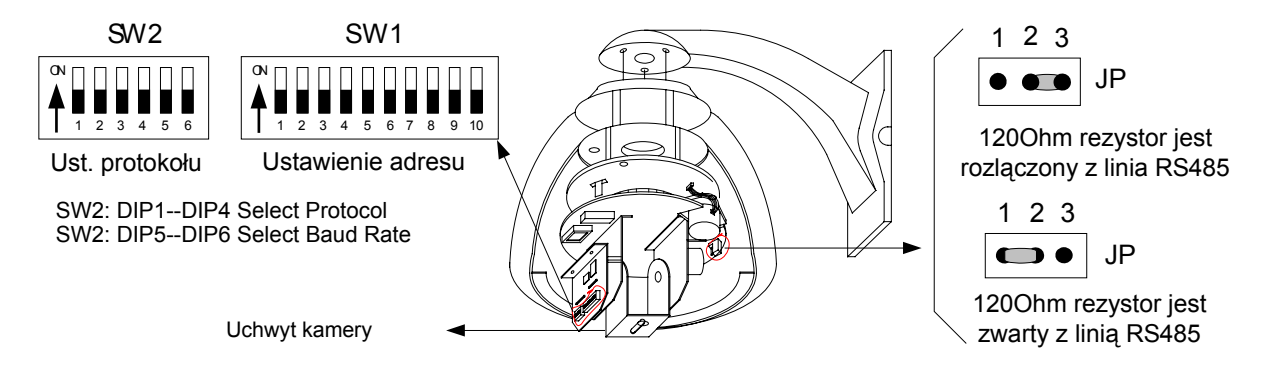

Rys.2

**2. Ustawienie przełączników.** Jak pokazano na rys. 2, SW1 jest używany do adresu urządzenia (od 1 do 1023). Bity od DIP-10 do DIP-1 reprezentują liczby w zakodowane w systemie binarnym. Stan ON oznacza 1 binarną a OFF binarne 0.

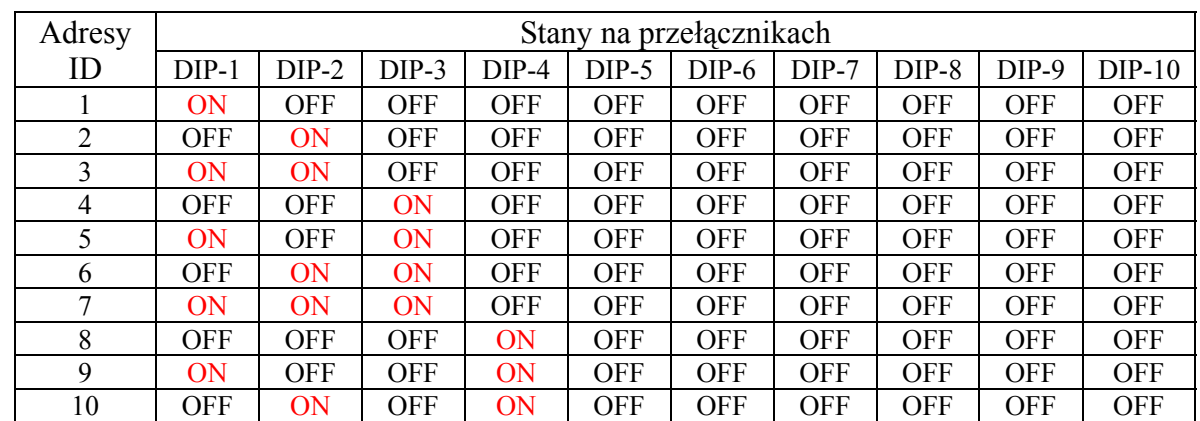

**3.** 

#### **Instrukcja obsługi kamery średnio-obrotowej**

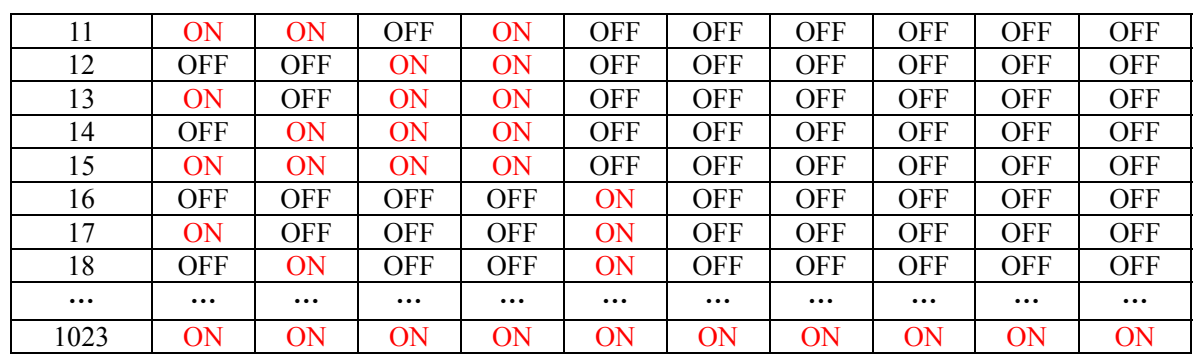

Tabela.1

Przykładowe ustawienia:

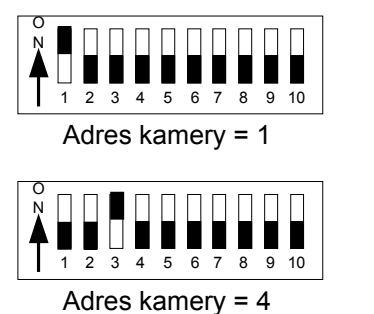

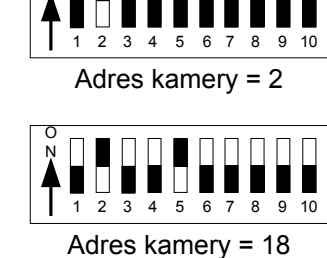

O N

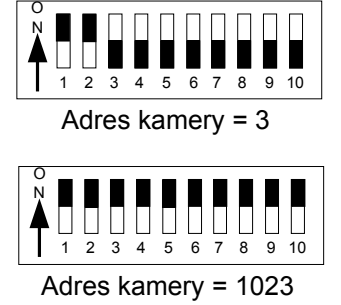

**4. Ustawienie protokołu PTZ i baud rate.** SW2 jest używany do ustawienia protokołu komunikacji i prędkości baud rate. Bity od DIP-4 do DIP-1 SW2 są używane do ustawienia protokołu (1 z 16 dostępnych ). Kolorem czerwony oznaczono protokoły nieaktywne. Poniżej tabelka z kodami poszczególnych protokołów:

| Rodzaj              | <b>Ustawienie</b> |            |            |            | <b>Normalny</b><br>baudrate |            |
|---------------------|-------------------|------------|------------|------------|-----------------------------|------------|
| protokołu           | $DIP-1$           | $DIP-2$    | $DIP-3$    | $DIP-4$    | $DIP-5$                     | $DIP-6$    |
| <b>SAMSUNG</b>      | <b>ON</b>         | <b>OFF</b> | <b>OFF</b> | <b>OFF</b> | <b>OFF</b>                  | ON         |
| <b>B01</b>          | <b>ON</b>         | OFF        | <b>OFF</b> | <b>OFF</b> | <b>OFF</b>                  | ON         |
| <b>NEON</b>         | ON                | <b>OFF</b> | <b>OFF</b> | <b>OFF</b> | <b>OFF</b>                  | ON         |
| Santachi            | <b>OFF</b>        | ON         | <b>OFF</b> | <b>OFF</b> | <b>OFF</b>                  | ON         |
| PELCO-D             | <b>ON</b>         | ON         | <b>OFF</b> | <b>OFF</b> | <b>OFF</b>                  | <b>OFF</b> |
| PELCO-P/4800        | <b>OFF</b>        | <b>OFF</b> | <b>ON</b>  | <b>OFF</b> | ON                          | <b>OFF</b> |
| <b>PELCO-P/9600</b> |                   |            |            |            | <b>OFF</b>                  | ON         |
| <b>PANASONIC</b>    | <b>ON</b>         | <b>OFF</b> | ON         | <b>OFF</b> | <b>OFF</b>                  | ON         |
| Longcomity          | <b>OFF</b>        | <b>ON</b>  | ON         | <b>OFF</b> | <b>OFF</b>                  | ON         |
| HUNDA600            | <b>ON</b>         | ON         | ON         | <b>OFF</b> | <b>OFF</b>                  | ON         |
| <b>LILIN</b>        | <b>OFF</b>        | <b>OFF</b> | <b>OFF</b> | ON         | <b>OFF</b>                  | ON         |
| <b>VICON</b>        | <b>ON</b>         | <b>OFF</b> | <b>OFF</b> | ON         | ON                          | <b>OFF</b> |
| <b>MOLYNX</b>       | OFF               | ON         | <b>OFF</b> | ON         | <b>OFF</b>                  | ON         |
| <b>KALATEL</b>      | <b>ON</b>         | ON         | <b>OFF</b> | ON         | ON                          | <b>OFF</b> |
| VCL                 | OFF               | OFF        | ON         | ON         | <b>OFF</b>                  | ON         |
| Reserved            | <b>ON</b>         | <b>OFF</b> | <b>ON</b>  | ON         | <b>OFF</b>                  | ON         |
| <b>ALEC</b>         | OFF               | ON         | ON         | ON         | <b>OFF</b>                  | ON         |
| Ultrak              | ON                | ON         | ON         | ON         | <b>OFF</b>                  | ON         |

Tabela 2

**Schematy ustawień wieloprzełącznika, protokoły wraz z ich normalnymi prędkościami**:

Minking B01/9600Bps

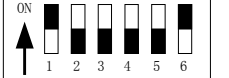

PELCO-D/2400Bps

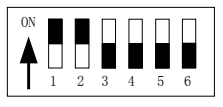

PELCO-P/9600Bps

PELCO-P/4800Bps

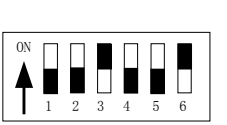

1 234 5 6

ON

**5. Ustawienie prędkości komunikacji - Baud Rate.** Jeżeli sterownik wymaga niestandardowego ustawienia baud rate można to ustawić w następujący sposób:

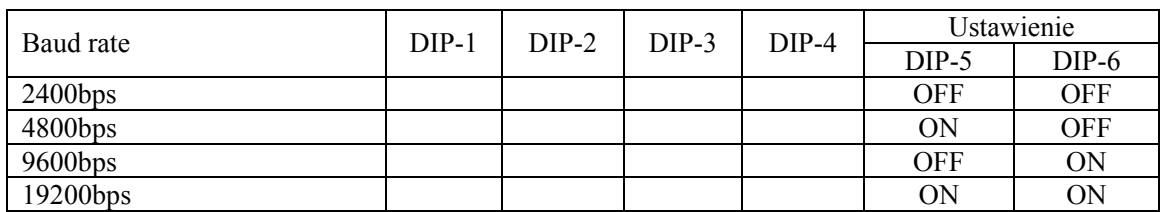

- **6. Ustawienie rezystora krańcowego.** Jumper JP1 jest opcjonalnym przełącznikiem 120Ω rezystora końcowego RS485, jeżeli stan jest na 2—3, 120 Ω rezystor krańcowy jest otwarty a szyna 485 jest niepodłączona; kiedy zaś jest on w stanie 1—2, 120Ω rezystor krańcowy jest podłączony równolegle z szyną 485. W systemie szyny RS485, tylko jedna kamera musi mieć krańcowy rezystor podłączony w obwodzie pozostałe kamery rezystor tan mają rozwarty. Cała ta procedura ma na celu ochronę systemu.. Generalnie chodzi o to, aby kamera znajdująca się najdalej od centrum sterowania miała ten rezystor zwarty a inne pozostałe kamery nie.
- **7. Inne dodatkowe funkcje.** W niektórych protokołach jak np. "PELCO-D" i "PELCO-P" presety 51 i 64 zastały zamienione miejscami tak, aby używanie specyficznych funkcji było możliwe. Generalnie presety komend mogą być różne w różnych protokołach PTZ.

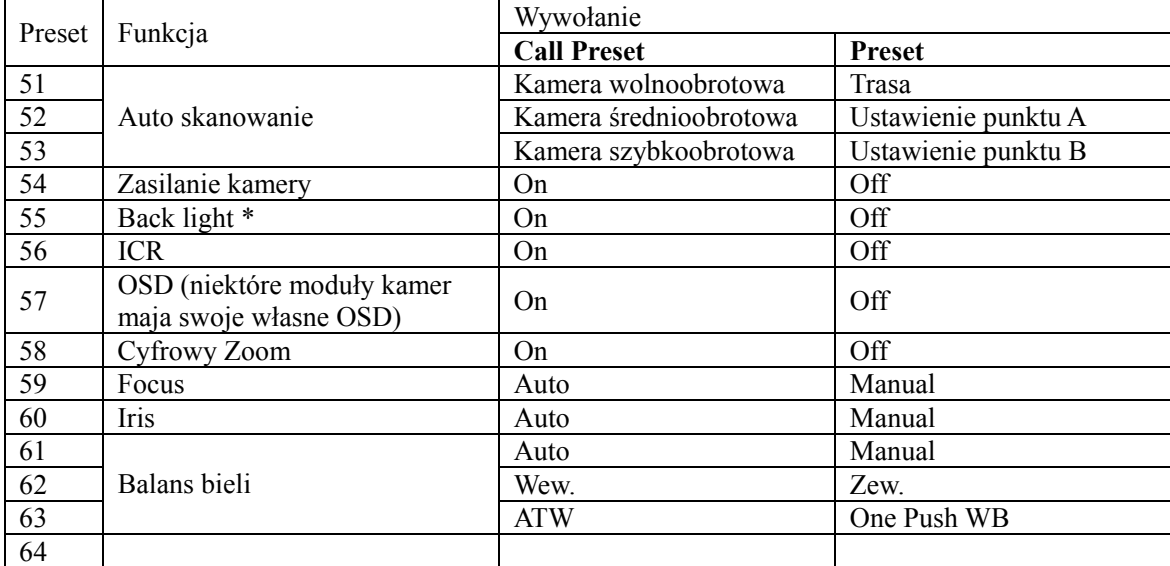

Poniżej przykładowa tabelka z komendami.

# IV. RODZAJE INSTALACJI

Wymiary

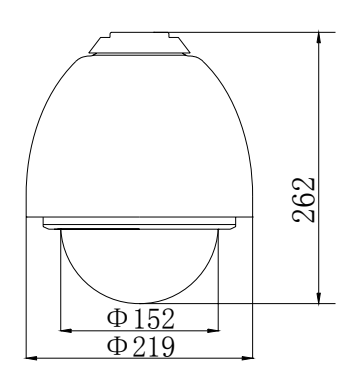

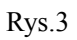

- 1) Rodzaje intalacji
	- a) Naścienna

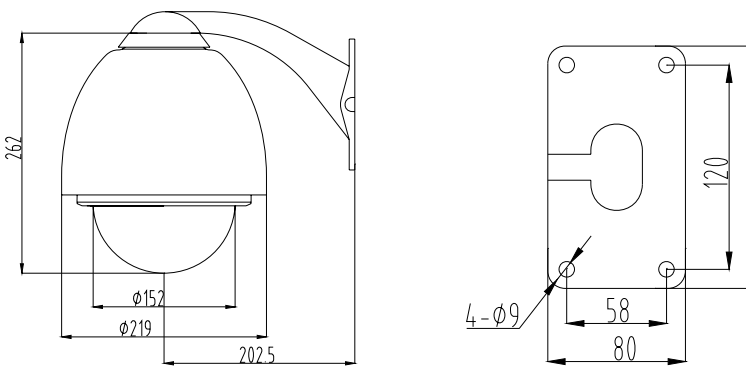

 $\left\langle \frac{1}{4} \right\rangle$ 

Rys.4

b) Sufitowa

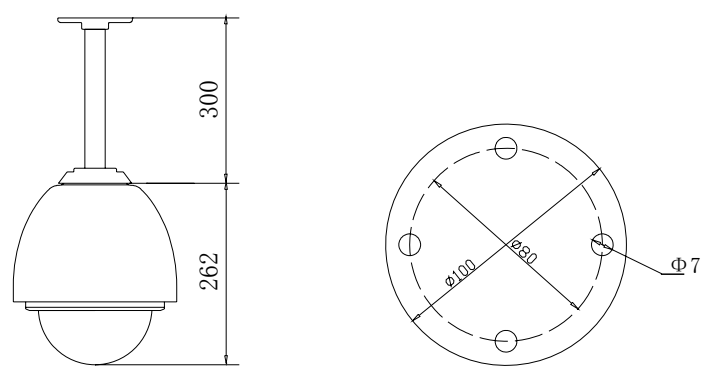

Rys.5

# **1. Kroki instalacji – instalacja naścienna**

- 1. Otwórz pudło i ostrożnie wyjmij z niego kamerę i jej akcesoria
- 2. Odkręć i zdejmij zew. osłonę. (patrz Rys. 6) Uwaga: kroki 2,3,4,5 mogą być ominięte gdy nie ma potrzeby ustawiania protokołu PTZ i adresu urządzenia
- 3. Odmontuj i zdejmij wewnętrzną osłonę. (Rys. 7)
- 4. Ustaw odpowiednie położenie wieloprzelącznika, zależnie od wymaganego protokołu PTZ, oraz odpowiedni adres ID i baud rate

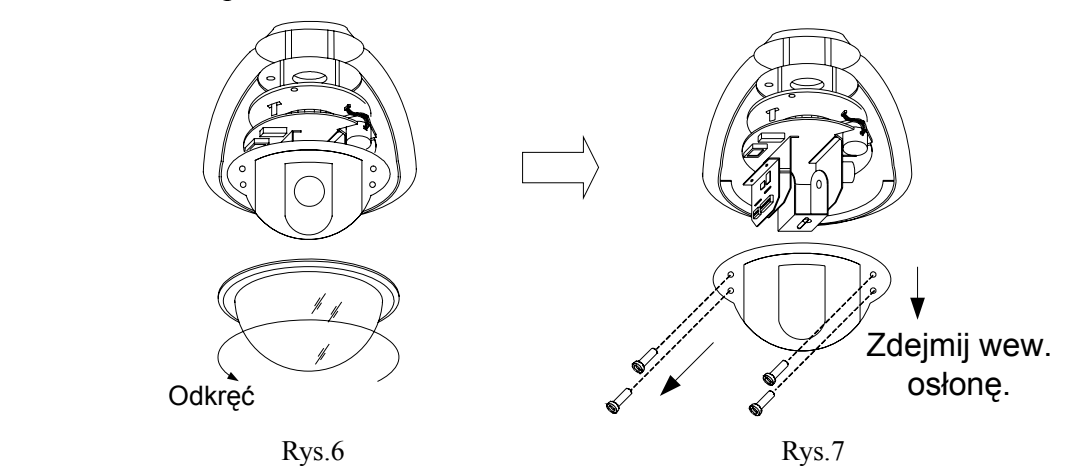

5. Zamontuj wew. osłonę z powrotem (Rys.8)

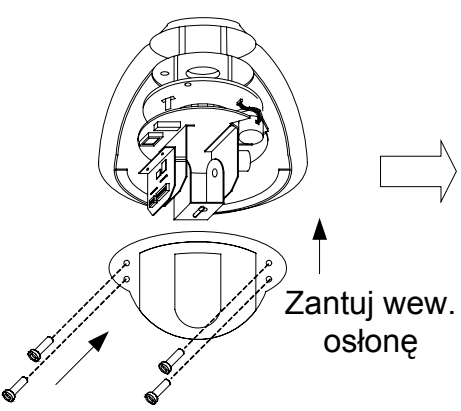

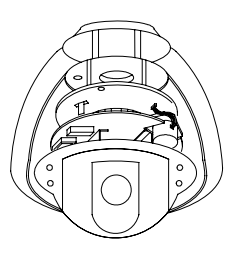

Rys.8

- 6. Zdejmij osłonę uchwytu naściennego (patrz Rys.9)
- 7. Przymocuj uchwyt do ściany (patrz Rys.10)
- 8. Przeciągnij okablowanie przez uchwyt (patrz Rys.11)

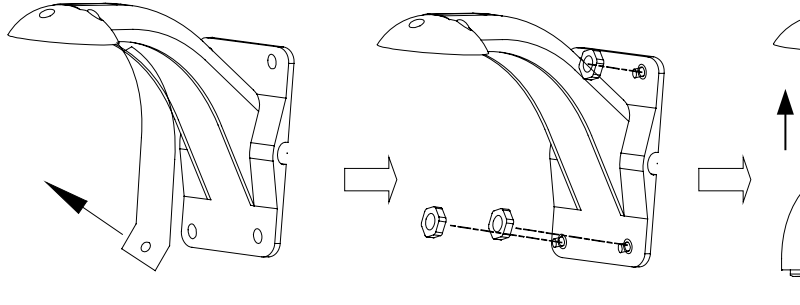

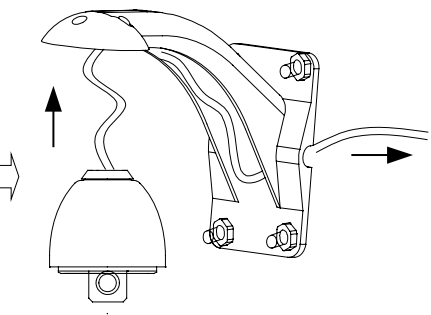

Rys. 9 Rys. 10 Rys. 10 Rys. 11

- 9. Zamontuj aluminiową obudowę na uchwycie (Rys. 12)
- 10. Zamontuj zew. Osłonę. Rys.13

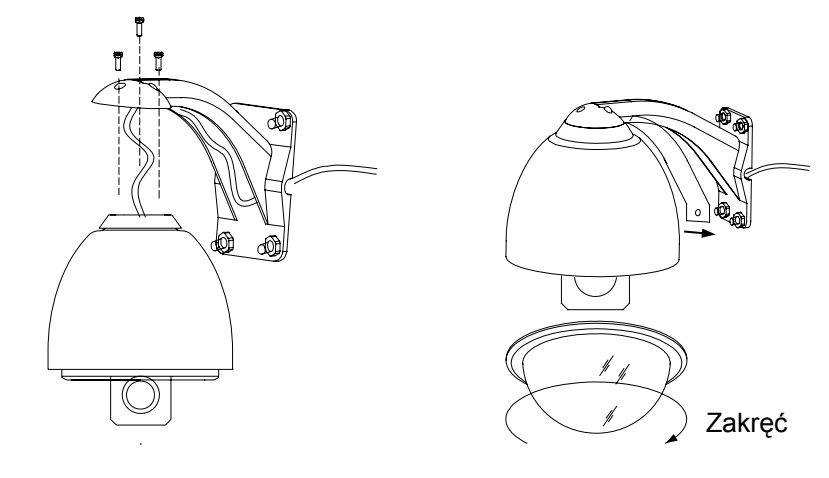

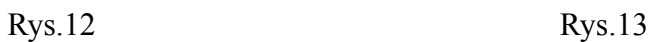

11. Podłącz przewody tak jak pokazano na rysunku 14.

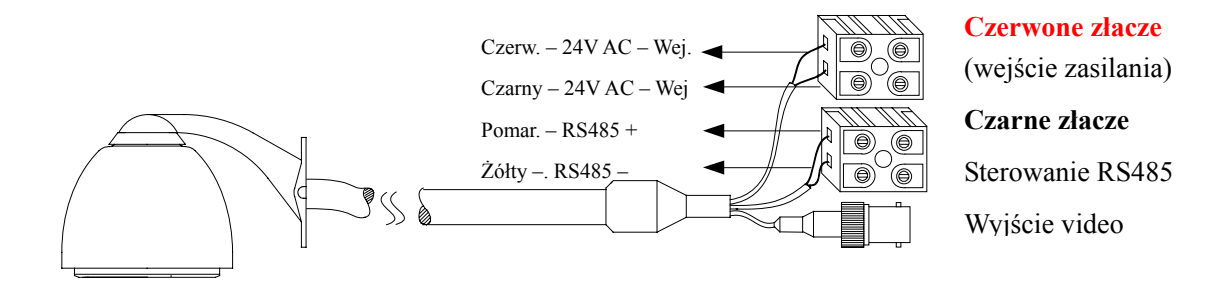

# V. PARAMETRY TECHNICZNE

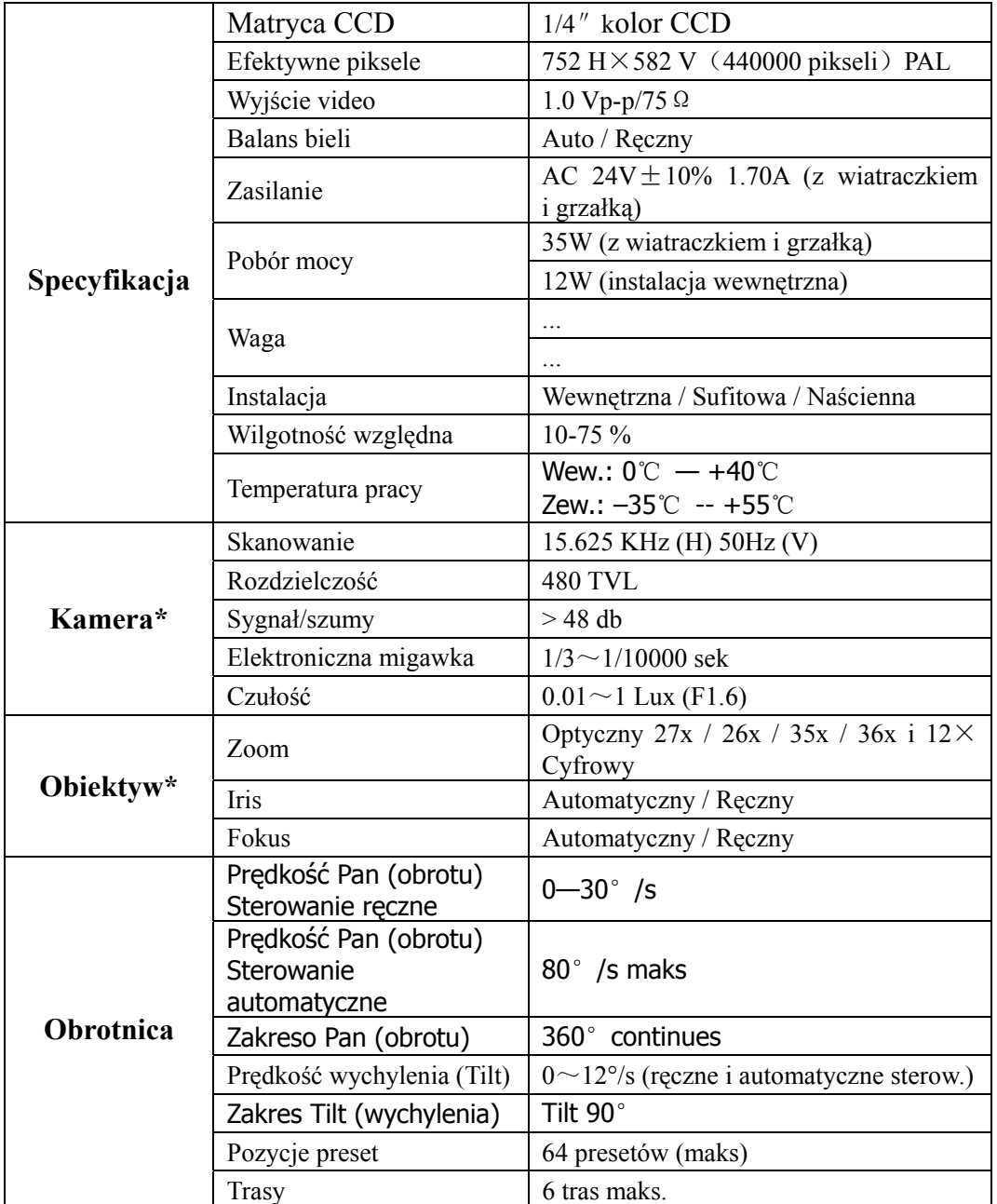

# **(\*) – Zależne od wersji modułu kamerowego**

# VI. PROBLEMY I ICH ROZWIĄZYWANIE

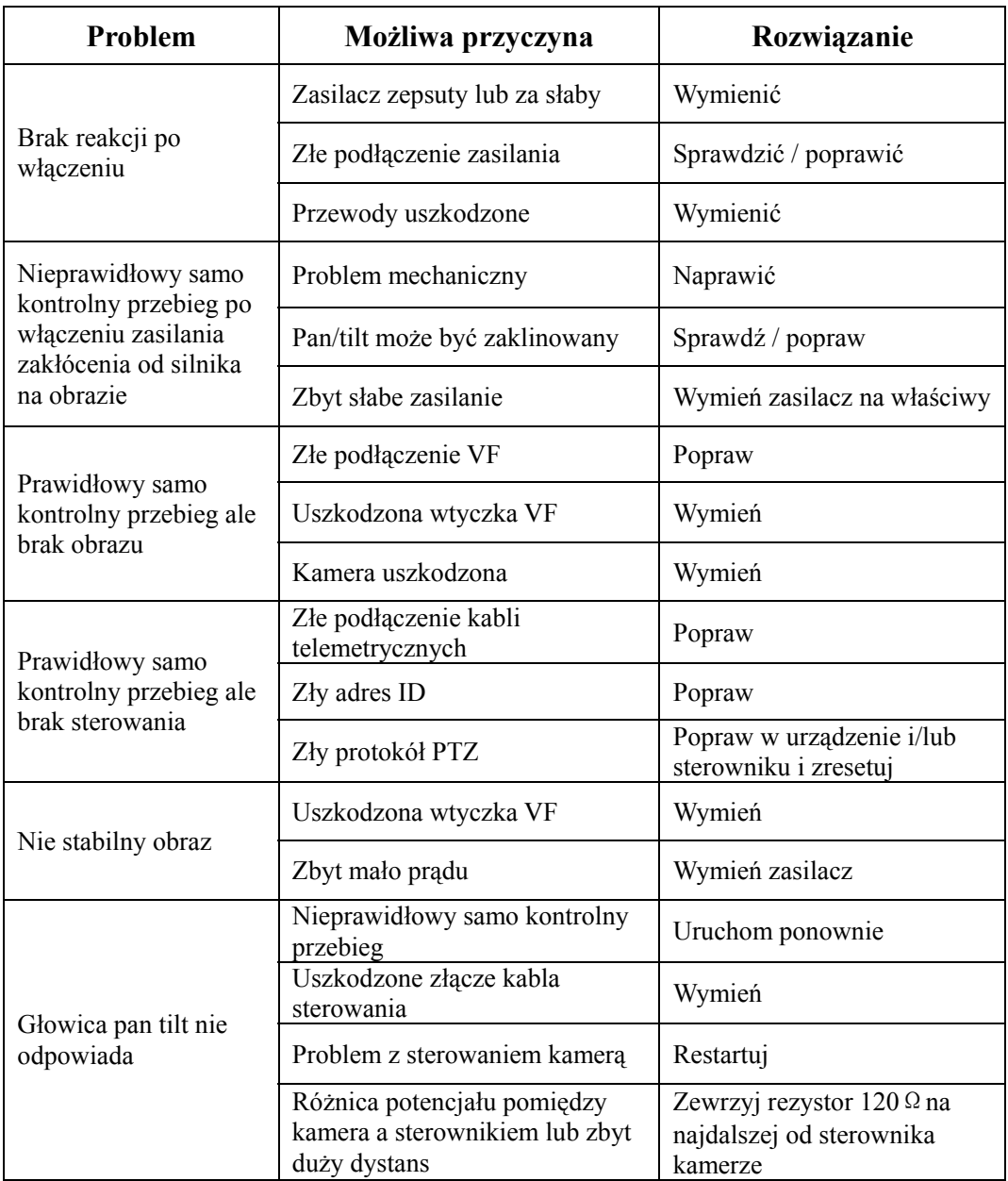